## Кужель В.П., Буда А.Г., Юров А.Р. *Вінницький національний технічний університет*

# **ВАРІАНТИ МОДЕЛЮВАННЯ ЗОВНІШНІХ ФОРМ АВТОМОБІЛЯ ЗАСТОСУВАННЯМ СУЧАСНИХ ТЕХНОЛОГІЙ 3D ГРАФІКИ**

Для створення зовнішніх форм автомобіля запропоновано використання ортогональних двовимірних проекцій. Наведені приклади та етапи моделювання зовнішніх поверхонь кузова автомобіля в тривимірному просторі за допомогою сплайнів. Для створення моделі кузова автомобіля запропоновано метод отримання 3D зображення за допомогою ортогональних двовимірних проекцій. В розробці розглядається основний із методів моделювання автомобілів – використання фотографій.

**Ключові слова**: 3D модель, сплайн, двовимірні проекції, зображення, графічне моделювання

**Постановка проблеми.** На сьогоднішній завдання зміни технічного оснащення автомобіля без попереднього моделювання – це складний, довготривалий процес [1], який часто вимагає звернень до спеціалізованих підприємств, СТО, майстерень, тощо. Також в наслідок пошкоджень кузовних деталей автомобіля під час експлуатації нерідко постає проблема відновлення його зовнішніх форм, або їх модернізації (тюнінгу). В свою чергу, суттєвими факторами зміни технічного оснащення залишаються фінансова частина та значні витрати часу. В таких випадках застосовують 3D моделювання. Відомі два способи створення 3D зображення автомобіля: сканування [2] та моделювання [3].

**Мета роботи:** за допомогою CAD-програм провести моделювання зовнішніх поверхонь кузова автомобіля в тривимірному просторі за допомогою сплайнів.

**Результати досліджень.** Для прикладу, з метою моделювання зовнішніх поверхонь кузова сплайнами, вибрані фотографії з різних ракурсів автомобіля Toyota Land Cruiser 200 (рис. 1). Налаштування камер проводилося у програмному продукті Autodesk ImageModeler 2009. Моделювання виконується у програмному продукті 3DS Max 2014.

Наступний крок – співставлення фотографій з необхідними проекціями та камерами. Готовий результат цих операцій зображено на рисунку 2.

Створення моделі починається з лінії. Обираємо розділ «Create>Splines>Line». Після створення лінії проводимо операції щодо її згладжування. Для цього використовується модифікатор «Bezier». З'являється відрізок з двома зеленими точками на його кінцях, центр якого знаходиться в вершині, яку ми модифікуємо. Пересування точок цього відрізка змінюють форму лінії (сплайну). Показані нижче рисунки демонструють відповідність сплайну головним виглядам: вигляду спереду та вигляду зліва (рис. 3, 4).

Після встановлення відповідностей в просторі, ми отримуємо тривимірний сплайн. Під час моделювання також відіграють велику роль допоміжні точки, що мають назву «Helpers», які були створені під час роботи у Autodesk ImageModeler 2009 (червоні точки на рис. 2).

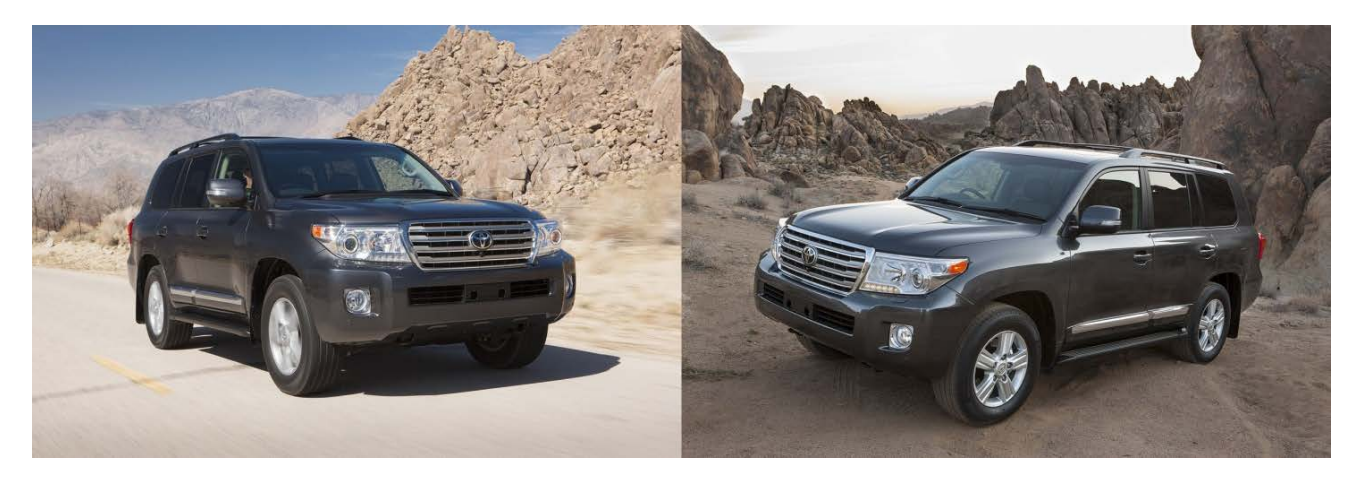

Рис. 1. Фотографії автомобіля Toyota Land Cruiser 200

© Кужель В.П., Буда А.Г., Юров А.Р. 2018

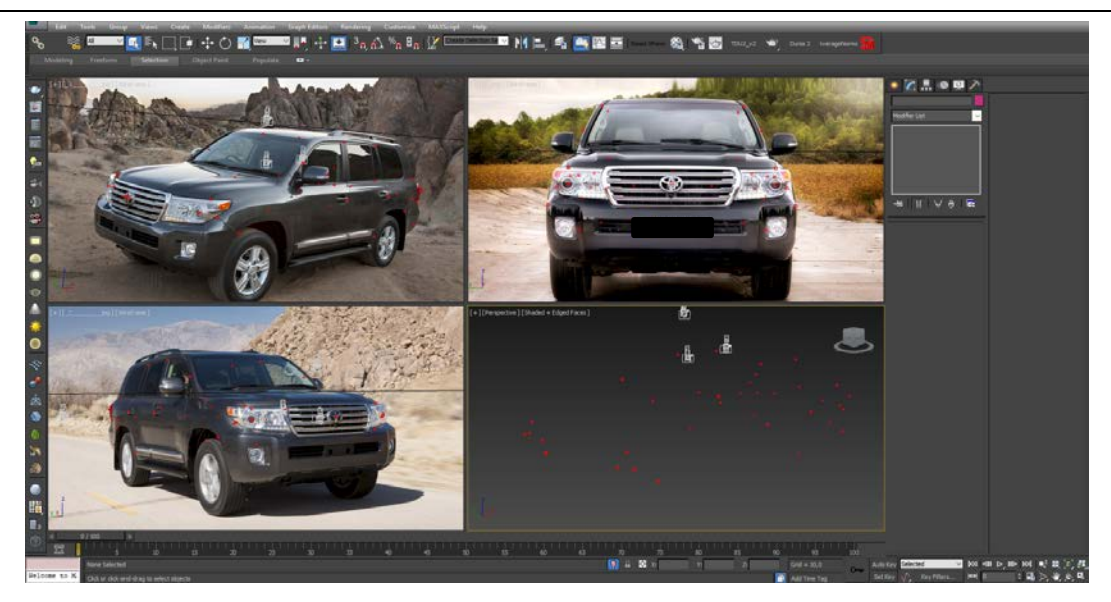

Рис. 2. Фотографії автомобіля Toyota Land Cruiser 200, співставлені з камерами

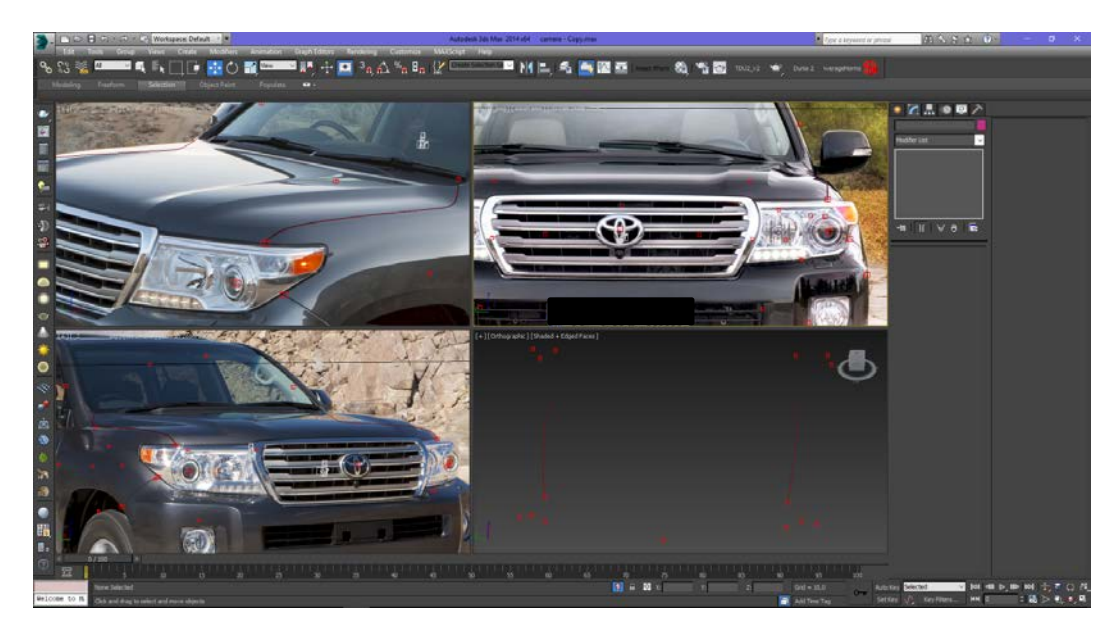

Рис. 3. Операція «створення сплайнів» в режимі перспективи

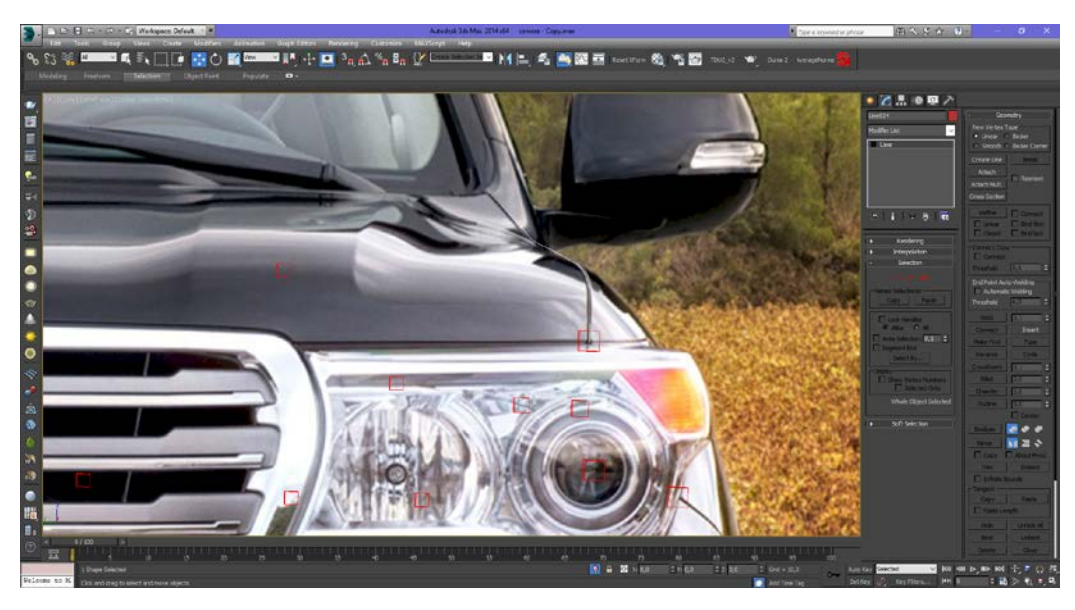

Рис. 4. Операція «створення сплайнів» спереду

Дуже важливим є момент відповідності форми сплайнів усім проекціям. Похибка при моделюванні може призвести до створення хибної поверхні. Також якість готової поверхні залежить від правильності розташування камер. Процес моделювання сплайнів крила наведений на рис. 5 та 6.

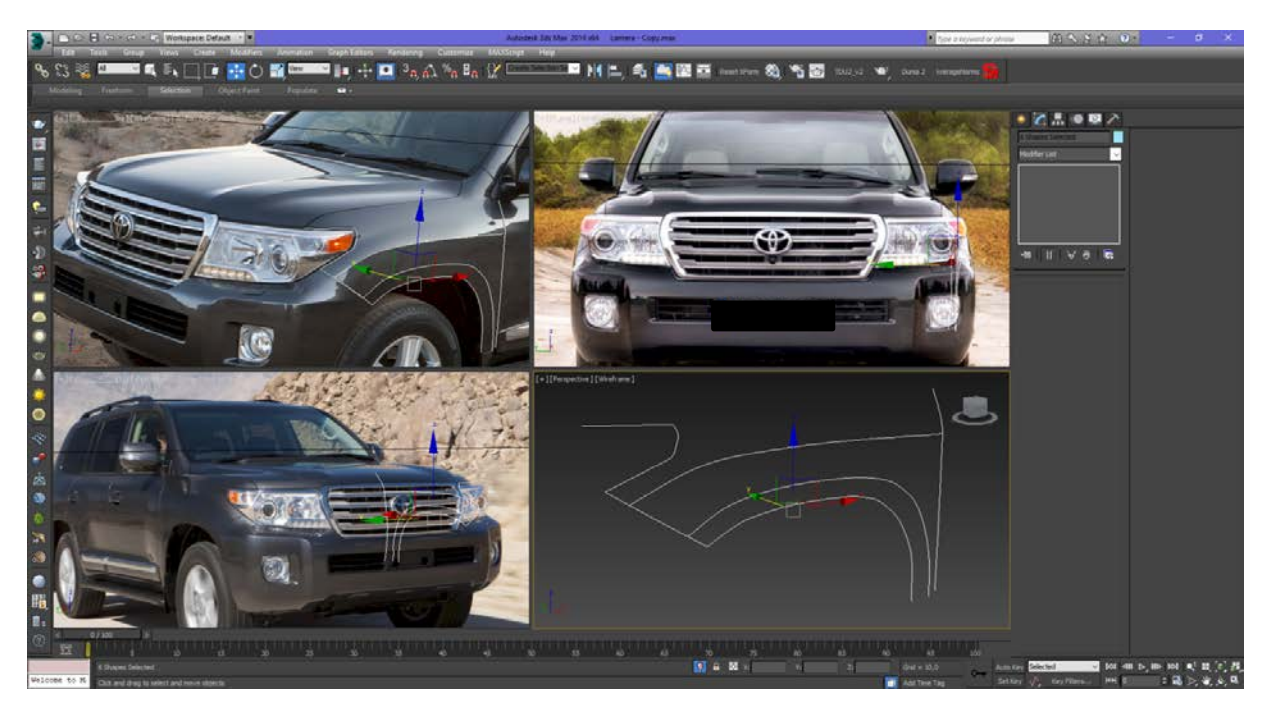

Рис. 5. Моделювання сплайнів крила

Головна вимога при моделюванні поверхонь: вершини різних сплайнів повинні знаходитись в одній точці. Для цього виділяються необхідні вершини, та використовується модифікатор «Fuse», який їх переміщує в спільний для них центр осей. Модифікатором «Refline» (з додатковою опцією «Connect») можна об'єднати між собою сплайни, створити додаткові вершини.

Нижче перераховані інші модифікатори: «Chamfer» (створює з однієї вершини декілька, що дозволяє робити більш плавні сплайни), «Insert» (вставити вершину в необхідну точку сплайна), «Attach» (об'єднання сплайнів) та інші.

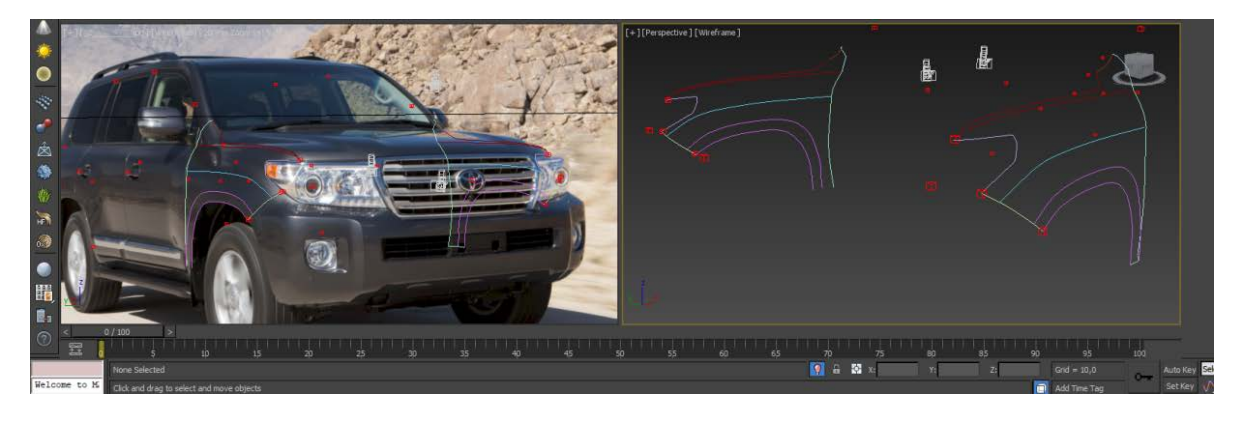

Рис. 6. Етапи моделювання крил автомобіля

Під час моделювання необхідно бути уважним до форми об'єкту, оскільки неправильно побудований сплайн створить абсолютно некоректну поверхню. Чим більше допоміжних сплайнів використовується – тим точніше буде генеруватись сама поверхня (рис 7, а, б).

Найбільш оптимальним варіантом є створення такої сітки із сплайнів, яка забезпечить найбільш точне передання форми об'єкту за найменшого використання ресурсів. Результат моделювання ілюструється рисунком 7. Таким чином моделюються й всі інші елементи кузова автомобіля. В результаті можна отримати доволі точну форму кузова, та надати моделі широкого застосування.

Приклад готової 3D моделі кузова автомобіля, створеного зі сплайнів наведений на рис 8.

© Кужель В.П., Буда А.Г., Юров А.Р. 2018

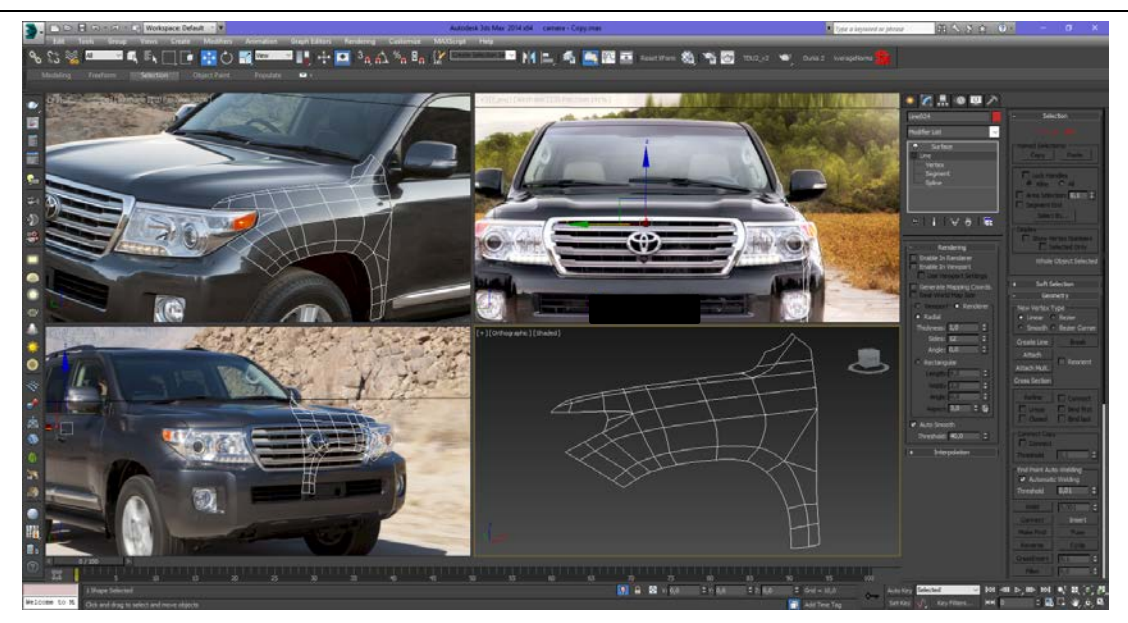

### а) сплайн-об'єкт

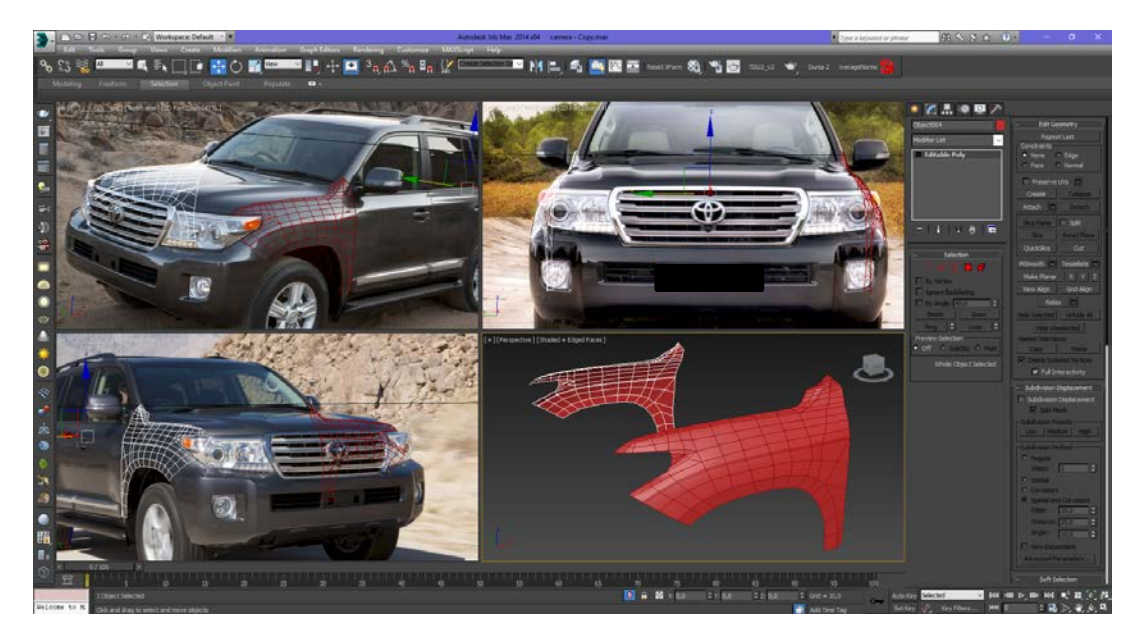

б) полігональний об'єкт після деяких ручних допрацювань

Рис. 7. Етапи перетворення сплайн-об'єкту в 3D модель

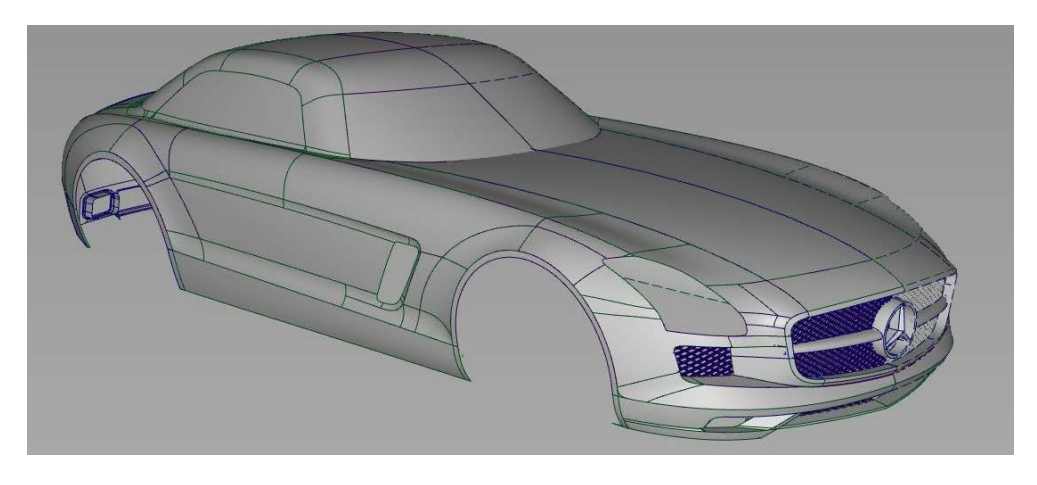

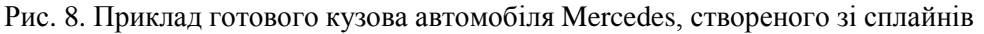

В подальшому такі готові 3D-моделі можна застосовувати для: рендерингу; анімації та симуляції (3D-візуалізація краш-тестів, відтворення аварій, тощо). Рендеринг (або візуалізація) – процесс отримання зображення по моделі за допомогою комп'ютерної програми. Рендеринг набув широкого застосування в автомобільній індустрії, та застосовується найчастіше для демонстрації концептів, втілення дизайнерських рішень та ідей, тощо.

На сьогоднішній день ці підходи широко застосовуюиться для 3D візуалізації краш-тестів. Так, наприклад, Honda спільно з компанією 3DXCITE створила програму DeltaGen, здатну детально змоделювати краш-тест в форматі 3D (рис. 9), що дозволить інженерам провести віртуальні тести на недосяжних раніше рівнях. Новий інструмент дає можливість створити незліченну кількість аварій, змодельованих за допомогою декількох кліків «миші».

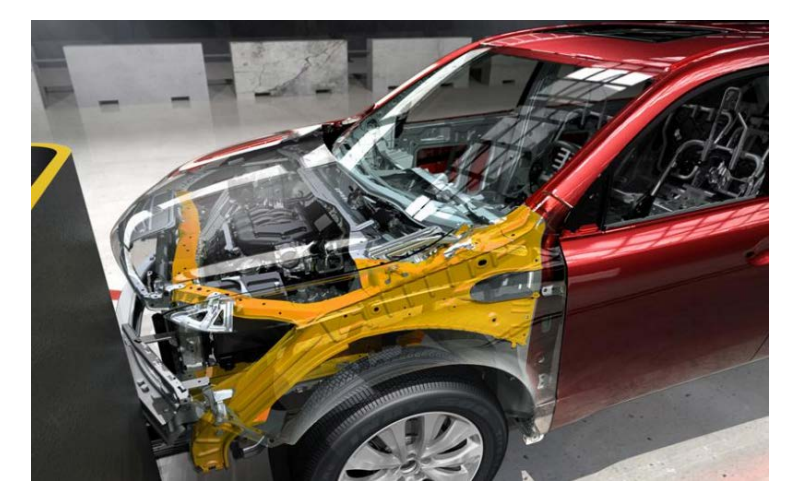

Рис. 9. 3D - зображення автомобіля Honda в програмному середовищі DeltaGen

**Висновки:** Запропонований підхід забезпечує достатній рівень візуалізації об'єму кузова автомобіля та дозволяє: створювати в тривимірному просторі складові елементи кузова, в тому числі для особливо складних поверхонь; розробляти нові модифікації моделі; отримувати якісну текстуру; поліпшити якість створюваної поверхні; заощаджувати час на моделювання складних поверхонь, якщо моделюванням займається достатньо кваліфікований оператор; для подальшого застосування отриманої моделі необхідні додаткові розрахунки (жорсткість конструкції для краш-тестів).

- 1. Буда А.Г. Моделювання зовнішніх поверхонь легкового автомобіля в тривимірному просторі за допомогою сплайнів // Буда А.Г., Кужель В.П., Юров А.Р. // Вісник Машинобудування та транспорту.  $N\Omega(7)$ , 2018. – C. 26 – 34.
- 2. Кужель В.П. Моделювання зовнішніх поверхонь кузова автомобіля Toyota Land Cruiser 200 за допомогою сплайнів / Кужель В.П., Буда А.Г., Юров А.Р. // Матеріали VІ міжнародної науковопрактичної інтернет-конференції «Сучасні технології та перспективи розвитку автомобільного транспорту», 12–13 квітня 2018 р. : Збірник наукових праць, Вінницький національний технічний університет [та інш.] . – Вінниця : ВНТУ, 2018. – С. 110 – 113. Режим доступу: http://atmconf.vntu.edu.ua/material2018.pdf
- 3. Буда А.Г. Графічні моделі конструювання форм кузова автомобіля // Буда А.Г., Кужель В.П., Юров А.Р. // Сучаснi технологii в машинобудуваннi та транспортi. Науковий журнал. – Луцьк: Луцький НТУ, 2016. - Випуск №1(5). – С. 32-37.

### REFERENCES

- 1. Buda, A.H. & Kuzhel, V.P., & Yurov, A.R. (2018). Modeliuvannia zovnishnikh poverkhon lehkovoho avtomobilia v tryvymirnomu prostori za dopomohoiu splainiv [External surfaces of light cars modeling in threedimensional spaces by the splines]. *Visnyk Mashynobuduvannia ta transportu - Journal of Mechanical Engineering and Transport*, 1(7), 26-34 [in Ukrainian].
- 2. Kuzhel, V.P., & Buda, A.H. & Yurov, A.R. (2018). Modeliuvannia zovnishnikh poverkhon kuzova avtomobilia Toyota Land Cruiser 200 za dopomohoiu splainiv [Modeling the exterior surfaces of the body of the Toyota Land Cruiser 200 by means of splines]. Proceedings from *VI mizhnarodna naukovo-praktychnoi internetkonferentsiia «Suchasni tekhnolohii ta perspektyvy rozvytku avtomobilnoho transportu» – The VI International Scientific and Practical Internet Conference «Modern Technologies and Prospects for the Development of Automobile Transport»*. (pp. 110-113). Vinnitsa: VNTU. Retrieved from http://atmconf.vntu.edu.ua/material2018.pdf [in Ukrainian].

3. Buda, A.H. & Kuzhel, V.P., & Yurov, A.R. (2016). Hrafichni modeli konstruiuvannia form kuzova avtomobilia [Graphic models of the car body forms design]. *Suchasni tekhnolohii v mashynobuduvanni ta transporti - scientific journal of technology in engineering and transport,* 1(5), 32-37 [in Ukrainian].

#### *Кужель В.П., Буда А.Г., Юров А.Р. Варианты моделирование внешних форм автомобиля применением современных технологий 3D графики.*

Для создания внешних форм автомобиля предложено использование ортогональных двумерных проекций. Приведенные примеры и этапы моделирования внешних поверхностей кузова автомобиля в трехмерном пространстве с помощью сплайнов. Для создания модели кузова автомобиля предложен метод получения 3D изображения с помощью ортогональных двумерных проекций. В разработке рассматривается основной из методов моделирования автомобилей - использование фотографий.

**Ключевые слова:** 3D модель, сплайн, двумерные проекции, изображение, графическое моделирование.

#### *V. Kuzhel, A. Buda, A. Yurov.* **External vehicles modeling options for application of 3D graphics modern technologies.**

The use of orthogonal two-dimensional projections is proposed to create external forms of the car. The examples and stages of modeling of exterior surfaces of a car body in three-dimensional space with the help of splines are given. To create a car body model, we propose a method for obtaining a 3D image using orthogonal twodimensional projections. The development focuses on car modeling techniques-the use of photographs.

**Keywords:** 3D model, spline, two-dimensional projections, image, graphic modeling.

## АВТОРИ:

*КУЖЕЛЬ Володимир Петрович*, кандидат технічних наук, доцент кафедри «Автомобілі та транспортний менеджмент», Вінницький національний технічний університет, e-mail: [kuzhel2017@gmail.com](mailto:kuzhel2017@gmail.com)

*БУДА Антоніна Героніївна*, кандидат технічних наук, доцент кафедри «Комп'ютерного еколого-економічного моніторингу та інженерної графіки», Вінницький національний технічний університет, e-mail: [antbu@ukrnet.ua](mailto:antbu@ukrnet.ua)

*ЮРОВ Андрій Русланович*, студент третього курсу, Вінницький національний технічний університет, e-mail: streetking12@yandex.ua

## АВТОРЫ:

*КУЖЕЛЬ Владимир Петрович*, кандидат технических наук, доцент кафедры «Автомобили и транспортный менеджмент», Винницкий национальний технический университет, e-mail: [kuzhel2017@gmail.com](mailto:kuzhel2017@gmail.comramdler.ru)

*БУДА Антонина Героньевна*, кандидат технических наук, доцент кафедры «Компьютерного эколого-экономического мониторинга и инженерной графики», Винницкий национальний технический университет, e-mail: [antbu@ukrnet.ua](mailto:antbu@ukrnet.ua)

*ЮРОВ Андрей Русланович*, студент третьего курса, Винницкий национальний технический университет, e-mail: streetking12@yandex.ua

### AUTHORS:

*Volodimir KUZNEL,* PhD. in Engineering, Assoc. Professor of Motor Cars and Transport management Department, Vinnytsa National Technical University, email: [kuzhel2017@gmail.com](mailto:kuzhel2017@gmail.comramdler.ru)

*Antonina BUDA*, PhD. in Engineering, Assoc. Professor of Computer ecological and economical monitoring and Engineering Graphics Department, Vinnytsa National Technical University, e-mail: [antbu@ukrnet.ua](mailto:antbu@ukrnet.ua)

*Andrew YUROV*, a third-year student, Vinnytsa National Technical University, email streetking12@yandex.ua

Стаття надійшла в редакцію 30.04.2018 р.